# Web-базирана система за проследяване на поръчки

Магдалена Андреева, Шенай Наилова

Web-based system for order tracking: The paper focuses on the necessity of developing a system for order tracking for the needs of a production company. The main idea is to present useful information to the customers about their order status via Internet.

Keywords: Web-based system, information system, order tracking

# ВЪВЕДЕНИЕ

Компютърните технологии намират приложение в различните видове социални, икономически, стопански, производствени, търговски, рекламни и други дейности. Това се налага от все по-големите и по-прецизни изисквания към обработката, съхраняването и достъпа до информацията, която е главен обект в много от тези дейности. Целта е оперирането с данните да е бързо, сигурно и надеждно. Освен прилагането на класическите IT технологии, Internet спомага при разработването на системи като повишава бързодействието, спестява на ресурси и постигане на висока производителност при пренасянето и работата с данни.

Целта на настоящата разработка е да предложи Web-базирана информационна система за нуждите на производствено предприятие. Услугата е от тип "бизнес към бизнес" и цели да улесни не само дейността на служителите на фирмата, но и нейните клиенти, като им спестява време и ресурси и едновременно с това осигурява лесен достъп до нужните им данни.

## СЪЩЕСТВУВАЩИ РЕШЕНИЯ

Информационните системи работят с различни по вид данни, които обработват така, че да бъдат максимално полезни на потребителите. Те подготвят и предлагат информацията в удобен за използване вид, с цел подпомагане на мениджърите и служителите от различните стопански организации при решаването на текущи проблеми или при вземането на управленски решения.

Съществуват продукти, които предлагат услуги подобни на настоящата разработка, но не съществува такъв, който напълно да удовлетворява информационните нужди на производствено предприятие за проследяване статуса на поръчка. Следват примери на някои от съществуващите решения.

## 1. Microsoft Dynamics AX (Axapta)

 $\blacksquare$ Microsoft Dynamics  $AX_1$  познато доскоро като Аxapta, e едно надеждно бизнес управленско решение от висок клас, принадлежащо на семейството на ЕRP решенията, разработени от софтуерния гигант Microsoft [1]. Microsoft Dynamics AX e мощна интегрирана информационна система за цялостното бизнес управление на процесите, протичащи в средните и големи компании и холдингови структури. Microsoft Dynamics AX притежава обширни възможности за автоматизиране и организиране процесите на планиране на производството, управление веригата на доставките, управление и планиране на продажбите, управление и контрол на финансите, управление взаимоотношенията с клиентите, бизнес анализи.

Недостатък на тази скъпа програма е факта, че е затворена за организацията и не предлага възможност за достъп до информация, свързана със статуса на поръчка от страна на потребителя. Тя е достъпна само за потребители, които са "вътре" във фирмата.

# 2. DHL

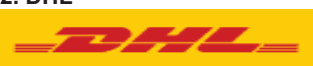

 е световен лидер в логистичната индустрия и предоставя на своите клиенти опита си в транспортирането на международни експресни пратки. Сайтът на DHL [2] предлага модул за проследяване на пратки, в който чрез потребителски код може да се следи статусът й, местоположението й и описание на евентуално възникнали проблеми в транспортирането й. Предимство на това решение е подробната информация, която предоставя – подробен маршрут, текущо местоположение, дата и час на пристигане в дадена точка, дата и час на отпътуване към следваща дестинация и информация за получателя.

Тази система максимално се доближава до идеята за проследяване, но не и на поръчки в производство.

3. GPS

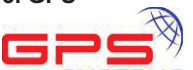

**БУБТЕМБ** се използва основно за Web контрол и управление на автопаркове и физическо проследяване на движение на реални обекти. Системите предоставят възможност за проследяване и контрол в реално време през няколко секунди; архив за маршрути, придвижвания, престои, изминато разстояние, продължителност на придвижванията; контрол на разхода на гориво; анализ и графики на горивата за кражби на гориво; контрол и управление на автопарк; завеждане, следене и известяване за технически обслужвания. Разходи по МПС; оптимизиране на разходите по МПС. Анализ за извършени разходи по МПС – горива, ремонти и технически обслужвания; оптимизация на работно време. Анализ на лични километри на водачите.

## ПРОЕКТ НА СИСТЕМАТА

### 1. Избор на технология

За реализацията на проекта бе е избрана XAMPP технологията [3]. Това е лесен за инсталиране безплатен софтуерен пакет, който съдържа всичко необходимо, за да се разработи съвременна Web-базирана информационна система – Web сървър (Apache), СУБД (MySQL) и програмен език за обработка на заявките (РНР).

Аpache е сред най-използваните web-сървъри. Той е платформено независим и безплатен. Лесно се конфигурира и има възможности за добавяне на допълнителни модули. PHP е разпространен скриптов език с отворен код, пригоден за различни цели, създаден е за разработване на web приложения и може да бъде интегриран в HTML. Езикът се използва за разработване на динамични web страници. Системата за управление на бази данни е MySQL и работи с релационен модел на данните.

### 2. Проект на БД

Базата данни на разработената система се състои от 4 релации. Имената на таблиците и полетата в тях са избрани така, че да подсказват логически тяхното съдържание и смисъл. На фиг. 1 са показани таблиците и връзките между тях.

Таблица t\_customers съдържа необходимите за клиентите данни. В t\_orders са описани данните за поръчките. Таблица t\_products съдържа номенклатурата на продуктите, а t users – данни за потребителите на системата.

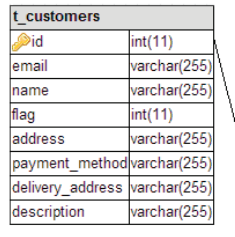

|  | t orders                 |                |  |            |              |
|--|--------------------------|----------------|--|------------|--------------|
|  | $\triangleright$ id      | int(11)        |  | t users    |              |
|  | title                    | varchar(255)   |  | $\odot$ id | int(11)      |
|  | date                     | timestamp(255) |  | email      | varchar(255) |
|  | tracking numvarchar(255) |                |  | name       | varchar(255) |
|  | user id                  | int(11)        |  | password   | varchar(255) |
|  | status                   | int(11)        |  | flag       | int(11)      |
|  | body                     | text           |  |            |              |
|  | customer id              | int(11)        |  | t products |              |
|  | product 1                | int(11)        |  | Did        | int(11)      |
|  | product <sub>2</sub>     | int(11)        |  | name       | varchar(255) |
|  | product 3                | int(11)        |  | code       | varchar(255) |
|  | input date               | date           |  | amount     | varchar(255) |

Фиг. 1. Структура на базата данни

# РЕАЛИЗАЦИЯ НА СИСТЕМАТА

Основните групи потребители са три – администратор, мениджър поръчки и клиенти. Всяка от групите работи със съответен модул за достъп до системата (фиг.2). Административният модул е предназначен за администратора и мениджъра поръчки. Това са потребители от страна на фирмата производител на да даденото изделие. Клиентския модулът е предназначен за клиентите на фирмата и предоставя функционалната възможност проследяване състоянието на направена от него поръчка/и през Internet.

За достъп до системата могат да се използват всички популярни

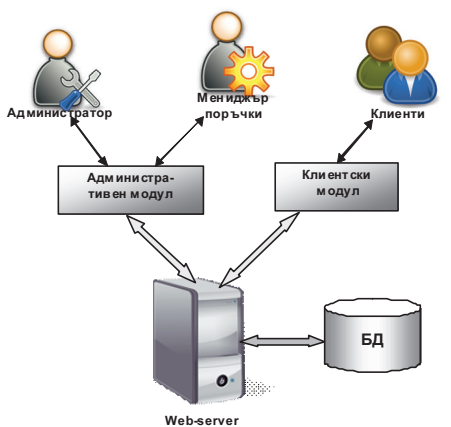

Фиг.2 Структура на системата

браузъри като Mozilla Firefox, Google Chrome, Microsoft Internet Explorer, Opera и други.

Администраторът е този потребител, който има пълен достъп до цялата функционалност на системата и БД. Той може да управлява данните на потребителите, клиентите и поръчките. Данните за продуктите се предполага, че се получават и управляват от системата за складова наличност.

След коректно въвеждане на администраторско име и парола се зарежда главния административен панел. При непълни или неточни входни данни се издава съответно съобщение.

Интерес за настоящата разработка са данните за клиентите, чиито поръчки ще бъдат проследявани. Те се въвеждат и управляват от администратора (фиг.3) При добавяне на нов клиент се проверява дали съществува потребител с посоченият email, тъй като дублиране не се допуска поради факта, че на него се изпраща подробна информация за статуса на поръчките му – код, състояние, причина за отхвърляне или забавяне и т.н.

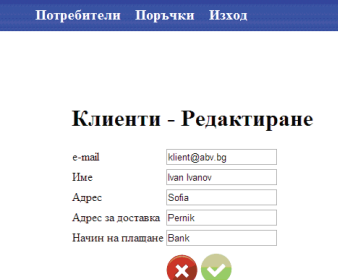

Фиг.3. Редактиране данните на клиент

Мениджърът на поръчки е потребител с административни права и конкретна функционалност. Неговите възможности са лимитирани до редактиране на поръчки, като няма възможност да добавя и редактира на данните на потребителите.

Модулът поръчки позволява да се добавят, редактират и изтриват поръчки. За да се добави нова поръчка е необходимо да има въведени продукти и клиенти. Добавянето на продукти е предвидено да става от друга система – система за складова наличност. Когато се зададе поръчка се записва датата на подаване и се изпраща e-mail до клиента с данни за поръчката му. Такъв e-mail се изпраща и при всяка промяна на статуса. При всяка редакция се съхранява датата на промяна, която впоследствие се визуализира в клиентския модул при подробно разглеждане на данните на поръчката.

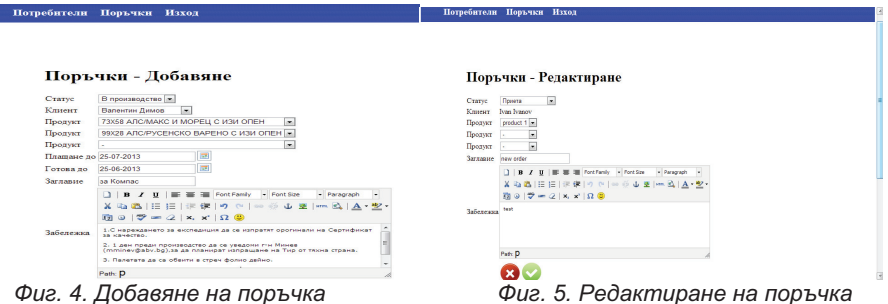

**College** 

При добавяне на поръчка е задължително да се избере поне един продукт, като това трябва да е в първият падащ списък, останалите два са за допълнителни продукти, но не са задължителни (фиг.4). Предвидено е поле за забележка и допълнителна информация към всяка поръчка, което използва редактор подобен на MS Word.

Ако се пропусне въвеждане на задължително поле, страницата няма да се презареди, а се изписва съобщение за направения пропуск. Този тип валидиране се нарича client side validation. Разбира се валидация има и в сървърната част, за да се защитят данните.

При редактиране на поръчка могат да се променят всички полета с изключение на клиента, за който е предназначена (фиг.5). Ако трябва да се промени клиента, то следва текущата поръчка да се анулира (изтрие) и да се въведе нова с данните на новия клиент. Актуализирането на статуса и добавяне или корекция на забележката става в този режим на работа.

На фиг.6 е показан списък с наличните до момента поръчки. От тук могат да се редактират или изтриват поръчки.

-<br>Потребители Поръчки Изход

#### Поръчки

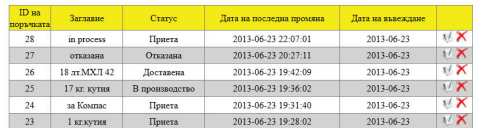

#### Клиент

Модулът "Tracking System" предоставя възможност на клиентите да проследят състоянието на поръчките си през обикновен браузър, независимо от времето и мястото, на което се намират. За целта, след зареждане на сайта, клиентът въвежда код на поръчката, получен по e-mail. Системата зарежда данните на поръчката (фиг. 7). При невалиден код се извежда съответно съобщение.

Фиг. 6. Таблица с данните за поръчките

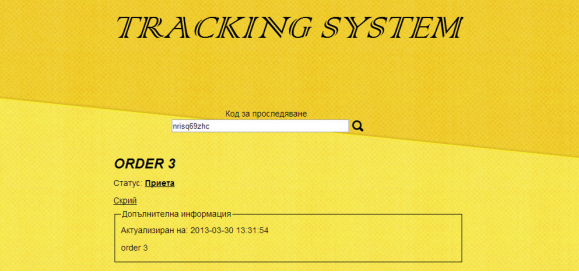

Фиг. 7. Информация за поръчка

Интерфейсът е изключително опростен. От бутон "Скрий" се скрива секцията "Допълнителна информация", а надписа се променя на "Виж повече" за показване на пълната информация. В полето допълнителна информация се показва информация за датите на актуализация и направените забележки, която може да включва например причина за отхвърляне на поръчка или забавяне на изработването й.

### ИЗВОДИ

Разработването на софтуер, предназначен конкретно за целите на производствено предприятие, изисква специален и индивидуален подход при планирането, проектирането и изпълнението. Разработената Tracking system е с изчистен дизайн и лесна за употреба, както за служителите, така и за клиентите. Това приложение е виртуален аналог на реалната дейност, която извършва производствено предприятие.

### ЛИТЕРАТУРА

- [1] www.isystems.bg/
- [2] www.dhl.bg/
- [3] bg.wikipedia.org/wiki/XAMPP

#### За контакти:

гл. ас. д-р Магдалена Андреева, катедра ИИТ, Русенски университет "Ангел Кънчев", тел: 082 888 470, e-mail: magie@ami.uni-ruse.bg

Шенай Наилова, дипломант спец. Компютърни науки към кат. ИИТ на РУ "Ангел Кънчев", e-mail: snailova@sarten.bg

### Докладът е рецензиран.